amigaguide

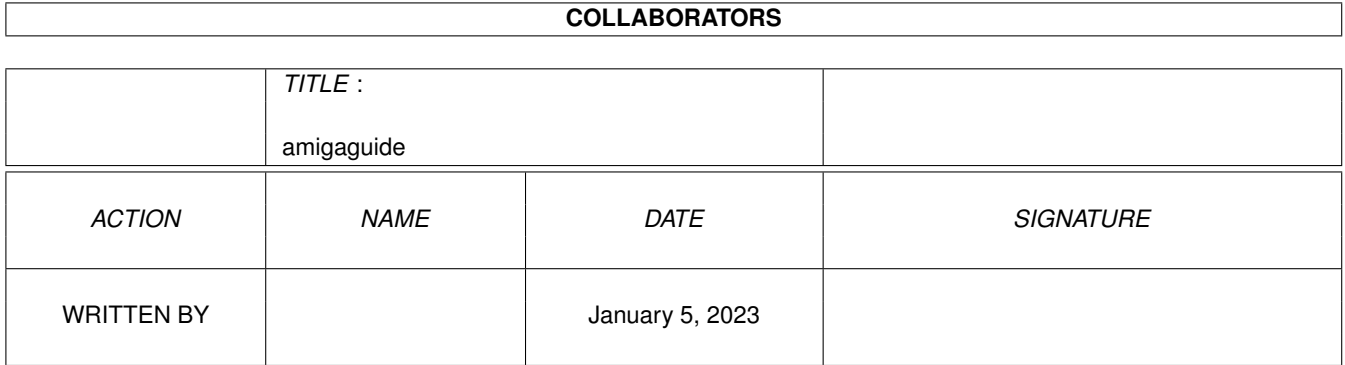

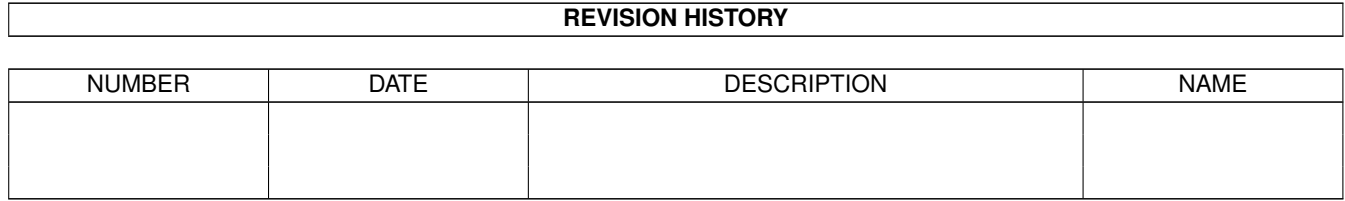

# **Contents**

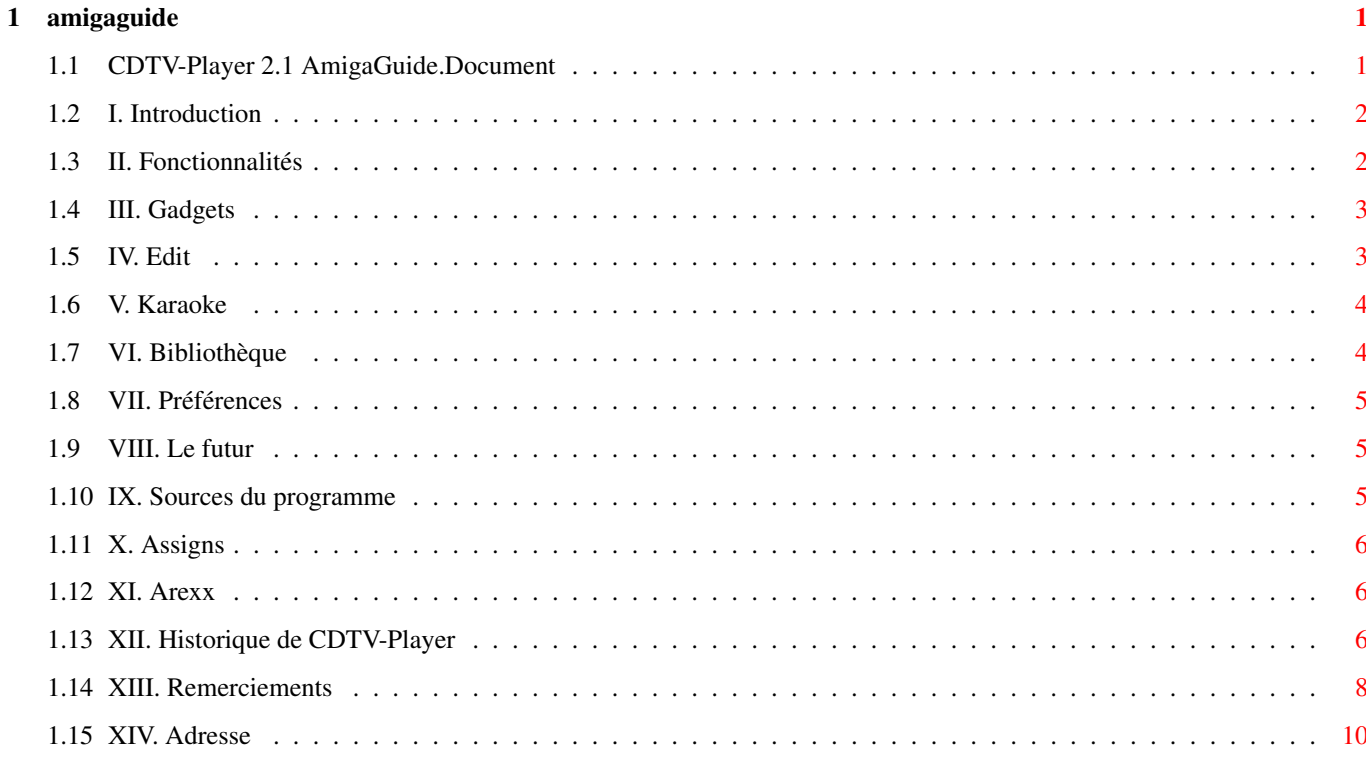

# <span id="page-3-0"></span>**Chapter 1**

# **amigaguide**

## <span id="page-3-1"></span>**1.1 CDTV-Player 2.1 AmigaGuide.Document**

\*\*\*\*\*\*\*\*\*\*\*\*\*\*\*\*\*\*\*\*\*\*\*\*\*\*\*\*\*\*\* \*\* \*\* \*\* CDTV-Player 2.1 \*\* \*\* \*\* \*\* écrit en avril 1993 \*\* \*\* \*\* \*\* par Daniel Amor \*\* \*\* \*\* \*\* traduit par \*\* \*\* \*\* \*\* Frédéric Botton \*\* \*\* \*\* \*\*\*\*\*\*\*\*\*\*\*\*\*\*\*\*\*\*\*\*\*\*\*\*\*\*\*\*\*\*\* I. [Introduction](#page-4-2) II. [Fonctionnalités](#page-4-3) III. [Gadgets](#page-5-2) IV. [Edit](#page-5-3) V. [Karaoke](#page-6-2) VI. [Bibliothèque](#page-6-3) VII. [Préférences](#page-7-3) VIII. [Le futur](#page-7-4) IX. [Sources du programme](#page-7-5) X. [Assigns](#page-8-3) XI. [Arexx](#page-8-4) XII. [Historique de CDTV-Player](#page-8-5) XIII. [Remerciements](#page-10-1) XIV. [Adresse](#page-12-1)

## <span id="page-4-0"></span>**1.2 I. Introduction**

#### <span id="page-4-2"></span>Bienvenue à CDTV-Player 2.1

L'idée de ce programme m'est venue alors que j'étais assis devant mon CDTV, avec l'envie d'écouter de la musique et de travailler en même temps. Il est possible d'utiliser la touche Play lorsqu'on se trouve sous Workbench, mais rien d'autre que le numéro de la piste n'est affiché. L'autre possiblité pour jouer des CD-Audio est de dire adieu au multitâches et d'utiliser l'écran intégré au CDTV. Je trouve cette solution peu agréable. Dans le magazine Allemand 'AMIGA-DOS', j'ai trouvé un programme écrit par le Dr. Peter Kittel de Commodore - Allemagne en AMIGA BASIC. Ce programme ressemblait plus à un programme pour C-64 avec des tas de PEEKS et de POKES. Alors je l'ai traduit en KICK-PASCAL (200 lignes d'AMIGA-BASIC contre 15 de KICK-PASCAL) et j'ai créé une interface sous Workbench (septembre 1992). Ce programme est FISH-WARE. Commodore peut même inclure ce programme dans le package du CDTV ou l'offrir avec chaque CD-ROM. Si vous utilisez ce programme a des fins commerciales, n'oubliez pas de mentionner mon nom.

## <span id="page-4-1"></span>**1.3 II. Fonctionnalités**

#### <span id="page-4-3"></span>II. Fonctionnalités

CDTV-Player 2.1 offre pas mal de nouvelles options. Tout d'abord, j'ai rajouté des Préférences afin de rendre le programme intuitif (ceci sera encore travaillé dans les futures versions). J'ai alors programmé une routine qui reconnait un CD si il se trouve dans la bbiliothèque (Merci à Frédéric Botton - Paris pour son programme <Gimme\_a\_CD> et pour l'idée). J'ai ensuite introduit une fonction SHUFFLE (choix aléatoire) et une option pour avancer et reculer de quelques secondes. Dans les versions précédentes, seuls les utilisateurs d'un lecteur CDROM pouvaient utiliser le programme. Maintenant tout possesseur d'Amiga a accès à la bibliothèque afin de rechercher une chanson, ou encore jeter un oeil au programme. J'ai maintenant inclus une fonction KARAOKE. Si les paroles sont présentes dans la bibliothèque, elles sont affichées à l'écran. Maintenant un port AREXX a été inclus afin de contrôler le CDTV depuis d'autres programmes.

## <span id="page-5-0"></span>**1.4 III. Gadgets**

<span id="page-5-2"></span>III. Gadgets

- REW : Une piste en arrière.
- PLAY : Joue la piste actuelle.
- FF : Une piste en avant.
- PAUSE : Fait une pause.
- STOP : Stop.
- FADE : Descend/Augmente doucement le volume.
- LIVE : FADE automatique en début et fin de chaque piste.
- SINGLE : Choisit entre jouer une seule piste ou le CD en entier.
- REPEAT : Choisit entre jouer une seule fois ou plusieurs.
- BACK : Revient de deux secondes en arrière.
- SCAN : Scanne chaque piste du CD.
- FORTH : Avance de deux secondes.
- SECRET : Pour de futures options.
- KARAOKE : KARAOKE à l'écran. (voir V. [KARAOKE](#page-6-2) )
- SHUFFLE : Choisit entre jouer en ordre normal ou aléatoirement.
- PROGRAM : Définit un ordre de jeu.
- PREFS : Les préférences internes. (Voir VII. [PREFERENCES](#page-7-3) )
- EDIT : Ouvre la fenêtre d'édition (Voir IV. [EDIT](#page-5-3) )
- DISPLAY : Choisit le mode d'affichage :
- 1. Temps depuis le début de la piste.
- 2. Temps depuis le début du CD.
- 3. Temps restant avant la fin de la piste.
- 4. Temps restant avant la fin du CD.
- 5. Pas d'affichage (libère le processeur !).
- Les modes 3 & 4 ne sont accessibles que lorsque SINGLE n'est pas activé.
- INFO : A propos...
- Sur le côté droit de la fenêtre, il y a un ascenseur pour contrôler le volume.

# <span id="page-5-1"></span>**1.5 IV. Edit**

#### <span id="page-5-3"></span>IV. Edit

ATTENTION: Cette fonction n'est pas encore totalement opérationnelle. En appuyant sur le gadget EDIT dans la fenêtre principale, une autre fenêtre s'ouvrira, et vous aurez accès à la bibliothèque. Dans les versions antérieures, vous deviez choisir le CD que vous vouliez écouter. Ceci est maintenant automatique, vous pouvez donc jeter un coup d'oeil à la bibliothèque dès maintenant. Vous pouvez visualiser les pistes en choisissant le titre correspondant. Si CDTV-Player ne trouve pas le CD dans la bibliothèque, vous pouvez l'ajouter en appuyant sur le gadget ADD. Une nouvelle fenêtre s'ouvrira et vous pourrez faire la saisie de votre CD. Après avoir quitté la fenêtre grâce au gadget CLOSE, le CD sera automatiquement inséré dans la bibliothèque.

## <span id="page-6-0"></span>**1.6 V. Karaoke**

#### <span id="page-6-2"></span>V. Karaoke

Lorsque vous activez le gadget KARAOKE dans la fenêtre principale, le programme recherche les paroles de la piste en cours. Si il les trouve, elles seront affichées sur un écran séparé, pendant le jeu de la piste. Il n'y a pas, pour l'instant, d'effets spéciaux, mais je vais en ajouter dans un proche futur (toutes les idées sont les bienvenues). Si vous voulez créer vos propres chansons KARAOKE, regardez le fichier 'lyrics:depeche mode.mx' (le seul complet, je suis trop paresseux pour taper les autres paroles). Lorsqu'un Genlock est branché, vous pouvez l'utiliser pour KARAOKE.

## <span id="page-6-1"></span>**1.7 VI. Bibliothèque**

#### <span id="page-6-3"></span>VI. Bibliothèque

ATTENTION: Le format de la bibliothèque est encore en développement. Les futures versions pourront ne pas être compatibles avec le format actuel.

La bibliothèque est divisée en fait en deux parties. La première regroupe les noms des artistes et les noms des CD, les durées des CD, les nombres de pistes (par exemple Brian Adams, Waking up the neighbours, 74:54.38|15). Dans les version précédentes, je n'utilisais pas les fractions de seconde et le nombre de pistes, ce qui était insuffisant pour retrouver les CD dans la bibliothèque. J'ai donc dû les inclure. Regardez le fichier 'Lyrics/A-ZMusix' pour comprendre comment construire sa propre bibliothèque. La seconde partie de la bibliothèque se compose des fichiers contenant les noms des pistes et éventuellement les paroles.

## <span id="page-7-0"></span>**1.8 VII. Préférences**

#### <span id="page-7-3"></span>VII. Préférences

Dans ce menu, vous pouvez modifier les préférences internes de certaines fonctions. Sur le côté gauche, vous trouverez deux gadgets. Celui du dessus vous permet de choisir le temps de FADE en début et fin de chaque piste (1sec à 10sec). Le gadget du bas vous permet de choisir le temps de SCAN de chaque piste (5sec à 25sec). Sur le côté droit, vous trouverez deux gadgets concernant la fonction Karaoke. Break vous permet de quitter la fonction KARAOKE à tout moment (un gadget de fermeture apparaît à l'écran) et Time affiche le temps de jeu sur l'écran KARAOKE. Ceci a été ajouté pour faciliter la saisie des paroles en mode KARAOKE.

#### <span id="page-7-1"></span>**1.9 VIII. Le futur**

#### <span id="page-7-4"></span>VIII. Le futur

Je vais inclure une fonction appelée COPY, qui simplifie la copie de CD sur des cassettes. Vous devrez simplement taper le temps exact de la cassette et le programme effectuera une sélection des pistes pour respecter ce temps au mieux.

Si ce programme fonctionne correctement sur les lecteurs CDROM A570/A670, j'aimerai ajouter un port AREXX. Ceci autorisera d'autres programmes à accéder aux fonctions de CDTV-Player pour leur propre utilisation (par exemple pour des applications Multi-Média).

#### CE PORT EST DESORMAIS INCLUS.

Je vais essayer d'utiliser PARNET avec mon programme pour par exemple utiliser un AMIGA 4000 pour la fonction KARAOKE alors que le CDTV joue les pistes audio (pour plus d'effets). J'essayerai de supporter les lecteurs CDROM SCSI (si vous avez des

informations sur des lecteurs SCSI, merci de l'écrire !). Si quelqu'un a d'autres suggestions, des requêtes ou de précieuses infos, écrivez-moi (Voir XII. [Adresse](#page-12-1) ).

## <span id="page-7-2"></span>**1.10 IX. Sources du programme**

<span id="page-7-5"></span>IX. Sources du programme

Vous pouvez obtenir le source du programme gratuitement, si vous m'écrivez et m'envoyez une disquette. Toutes suggestions et idées sont les bienvenues. CDTV-Player a été écrit en KICK-PASCAL 2.12.

## <span id="page-8-0"></span>**1.11 X. Assigns**

#### <span id="page-8-3"></span>X. Assigns

Pour l'instant, vous devez faire un ASSIGN afin de pouvoir exploiter la bibliothèque (Désolé). Par exemple, si le répertoire CDTV-Player se trouve en DF1:, faites un ASSIGN Lyrics: DF1:CDTV-Player/Lyrics. J'ai inclus un script pour un meilleure compréhension.

## <span id="page-8-1"></span>**1.12 XI. Arexx**

#### <span id="page-8-4"></span>XI. Arexx

Arexx a été introduit afin de contrôler CDTV-Player depuis d'autres programmes. Référez-vous aux exemples sur la disquette. Pour l'instant, vous ne pouvez que démarrer une piste et l'arrêter. Les prochaines versions vous donneront un contrôle complet !

## <span id="page-8-2"></span>**1.13 XII. Historique de CDTV-Player**

<span id="page-8-5"></span>XII. Historique de CDTV-Player Version 0.8 (12.09.92) Traduction du programme AMIGA-BASIC du Dr. Peter Kittel en KICK-PASCAL. Joue les pistes depuis le CLI/SHELL sans interface WorkBench. Version 0.9 (14.09.92) Ajout de l'interface WorkBench afib de jouer les pistes sans clavier. Ajout des focntion comme PAUSE, SCAN, SINGLE, REPEAT, FADE, DISPLAY. Version 1.0ß (18.09.92) Fish-Disk 759 Première Version officielle avec une floppée de bugs (par exemple, le programme ne reconnaissait pas si un CD était mis ou enlevé du lecteur). Ajout d'un fenêtre INFO. Changement de la gestion interne du 'cdtv.device'. Réflexion sur la possibilité d'une fonction KARAOKE, sans trop savoir comment la réaliser. Version 1.2 (26.10.92) Ré-écriture de l'interface WorkBench et ajout de la fenêtre KARAOKE. Ceci n'a rien à voir avec la fonction KARAOKE, mais vous pouviez choisir les titres d'un CD pendant qu'un CD était joué. Suppression de tous les bugs concernant le problème du changement de CD. Version 1.3 (05.11.92) Ajout d'un message pour les machines non équippées d'un 'cdtv.device'. Augementation générale de la vitesse du programme, et réduction du temps

processeur utilisé. Version 1.4 (26.11.92) Ajout de nouveaux bugs en voulant en supprimer d'autres. Beaucoup de changements internes (Vous ne pouvez pas 'voir' la différence entre la Version 1.3 et 1.4, mais la 1.4 est plus sûre). Version 1.5 (25.12.92) Fish-Disk 805 Augmentation de la taille de la fenêtre KARAOKE et ajout de gadgets. Mise à jour de la documentation et encore gain de vitesse. Suppression de tous les bugs de la fonction KARAOKE. Version 1.5d (29.12.92) Suppression d'un petit bug dans le requester INFO qui donnait parfois lieu à un plantage. Dommage car j'avais envoyé la disquette 4 jours auparavant. Version 1.6 (11.01.93) KARAOKE est renommé en EDIT, du fait que je n'avais pas le temps d'implanter une réelle fonction KARAOKE a ce moment. Augmentation de la vitesse d'affichage de la fonction EDIT, grâce à un changement des structures dynamiques (Hmm, voilà au moins une chose apprise à l'Université qui est utile). Ecriture du code sur A4000 (plus de mémoire, plus de fun). Ajout de la fonction SHUFFLE. Version 1.7f (25.01.93) Troisième version officielle de CDTV-Player. Maintenant tout possesseur d'un AMIGA peut lancer le programme et jeter un coup d'oeil aux gadgets, et utiliser la fonction EDIT pour rechercher une chanson. Ajout d'une fonction de recherche pour retrouver un CD dans la bibliothèque et le charger automatiquement. Ajout des fonctions PREFS, BACK et FORTH. Version 1.7j (20.02.93) Ajout d'une fonction PROGRAM et de la possibilité de saisir vos propres CDs. Suppression de pas mal de lignes de code indésirables. Amélioration du design de la fonction EDIT. Suppression de bugs dans les fonctions SHUFFLE et PROGRAM (même procédure interne). Version 1.8 (22.02.93) Fish-Disk 849 Quatrième version officielle de CDTV-Player. Inclusion de la fonction KARAOKE (très populaire au Japon et en Italie). Tout texte peut être utilisé pour cette option. Egalement inclusion de la fonction ADD CD, afin de saisir de nouveaux CDs. Version 1.9 (23.03.93)

Ajout de nouvelles préférences pour choisir les fonctions de KARAOKE. Maintenant KARAOKE peut être arrêté à tout moment, et il est possible de visualiser le temps. Augmentation des la vitesse de sortie de la fonction KARAOKE, et suppression de lignes de codes indésirables. Version 2.0 (04.04.93) Fish-Disk 868 Cinquième version officielle de CDTV-Player. Inclut maintenant un port AREXX. Ceci vous permet d'utiliser les fonctions de CDTV-Player depuis d'autres programmes. Version 2.01 (23.04.93) Aaaargh. La version 2.0 ne fonctionnait pas sur des machines où la 'arexx.library' n'était pas installée. Je n'avais pas remarqué cela, du fait que j'utilisais Arexx sur mon CDTV.

## <span id="page-10-0"></span>**1.14 XIII. Remerciements**

<span id="page-10-1"></span>XIII. Remerciements (Dans l'ordre alphabétique) Markus Bahr, Berlin - ALLEMAGNE, pour sa lettre et son intérêt. Thomas Bengtsson - SUÈDE, pour son e-mail & son intérêt dans le programme source. Tomi Blinnikka, Helsinki - FINLANDE, pour son e-mail & son intérêt. Frédéric Botton, EDUCOM, Paris - FRANCE, pour son programme <Gimme\_a\_CD>, ses idées, ses lettres quadrilingues, ses e-mails et son sens de l'humour. Dimitrios Charalampidis, Thessaloniki - GRÈCE, pour ses lettres. Ioannis Chatziandreou, Bochum - ALLEMAGNE, pour son e-mail & son besoin urgent du source. Ross Delaforce - AUSTRALIE pour son e-mail & son idée pour le SCSI. Marc Eisenach, Stadtallendorf - ALLEMAGNE, pour ses coups de fil, la conversation sur le CDTV et pour les différentes informations sur le hardware. Hans-Christian Eckert, Berlin - GERMANY, pour ses e-mails, pour ses suggestions et son besoin du source. Darren Ewaniuk, Alberta - CANADA, pour son e-mail & pour l'inclusion de CDTV-Player dans ses produits. Fred Fish, Tempe - USA pour l'inclusion de mes programmes dans sa fantastique collection.

Wlad Fomin & Dostick of ACL, Riga - LATVIA, pour leurs e-mails, leurs lettre russe, leurs intérêt pour le CDTV & AMIGA et leurs and leurs assistence. Imke Gisch, "Produktmanager CDTV" of Commodore - ALLEMAGNE, pour l'accès rapide aux documents. Andreas Happel, Flensburg - ALLEMAGNE, pour sa lettre, ses questions intéressantes et pour l'intérèt pour le CDTV. Dave Hassall - NEW ZEALAND, pour son e-mail et son intérêt pour CDTV-Player. Peter Hellweg, Wetter - ALLEMAGNE, pour son e-mail. Sebastian Hesselbarth, Aerzen - ALLEMAGNE, pour sa lettre et ses idées. Kai Hofmann, Bremen - ALLEMAGNE, pour ses e-mails & son intérêt pour le CDTV. Jason R. Hulance, Oxford - GRAND BRETAGNE, pour ses e-mails & l'intérêt pour le source. D. Jarvis - USA pour ses e-mails et son besoin du source. Dr. Peter Kittel of Commodore - ALLEMAGNE, pour son programme AMIGA-BASIC et pour l'article dans "AMIGA-DOS". George Knighton, Fremont - USA, pour sa lettre et son intérêt pour CDTV-Player. Thorsten Kratz, Erlangen - ALLEMAGNE, pour ses e-mails et pour ses idées. Tom Kroener, Saarbrücken-Dudweiler - ALLEMAGNE, pour ses lettres, critiques et idées. Gerhard Leibrock, Kirkel - ALLEMAGNE, pour ses lettres et ses idées. Wai Hung Liu, Dublin - IRLANDE, pour ses lettres et son intérêt pour le CDTV. Thomas J. Moore - USA pour ses e-mails, ses bug-reports et pour ses suggestions (look out for his C version of CDTV-Player). Felice Murolo, Salerno - ITALIE, pour sa lettre et son intérêt pour le source de CDTV-Player. Arthur T. Murray, Seattle - USA, pour sa carte postale.

Nhan Nguyen, Sophomore - USA pour son intérêt pour le CDTV-Player, ses idées et ses e-mails. Stefan Ohlin, Solleftea - SUÈDE, pour son intérêt pour le CDTV-Player et le besoin de source. Oliver Peike - ALLEMAGNE pour ses e-mails. Alfred Prenner, Fürstenfeldbruck - ALLEMAGNE, pour sa lettre et pour son intérêt pour le CDTV & Parnet. Uwe Ripl - ALLEMAGNE, pour son e-mail. Hanns Holger Rutz, Zeven - ALLEMAGNE, pour ses lettres, ses idées et ses bug-reports. Ralph Seichter, Hueth - ALLEMAGNE, pour ses e-mails et ses idées. Peter Uitz, Vienne - AUTRICHE, pour son intérêt pour le documentation du CDTV. Federico Villata, Rome - ITALIE, pour son e-mail et son intérêt pour le CDTV-Player. Jure Vrhovnik, Ljubljana - SLOWENIA, pour son intérêt pour le CDTV, ses e-mails et ses specifications du hardware (dream on). Werner Völker, Ebersbach - ALLEMAGNE pour son coup de fil et la discussion au sujet du CDTV, de l'AMIGA et de PARNET. Michael Zielinski, Hamburg - ALLEMAGNE, pour ses idées et pour son intérêt pour le CDTV. à suivre... (Si vous aimez mon programme, faites-le moi savoir, et je vous mentionnerai

ici...)

## <span id="page-12-0"></span>**1.15 XIV. Adresse**

<span id="page-12-1"></span>XIV. Adresse \*\*\*\*\*\*\*\*\*\*\*\*\*\*\*\*\*\*\*\*\*\*\*\*\*\*\*\*\*\*\*\*\*\*\*\*\*\*\*\*\*\*\*\*\*\*\*\*\*\*\*\*\*\*\*\*\*\*\*\*\*\*\* \*\* \*\* \*\* Si vous voulez entrer en contact avec moi \*\* \*\* vous pouvez utiliser les adresses suivantes. \*\* \*\* \*\* \*\* Vous pouvez m'écrire en \*\*

```
** Ceský, Deutsch, English, Français, Italiano, Russkij. **
** **
** Courrier : Daniel Amor **
** Ludwigstr. 124 **
** 70197 Stuttgart **
** Allemagne **
** **
** E-Mail: amor@student.uni-tuebingen.de **
** FidoNet: 2:246/1416 (Intuition Base) **
** **
```